# E GNOME RANGER ET

## Cassette Instructions

If the pack contains two tapes, the first has part 1 on both sides and the second has parts 2  $\&$  3 on side A and parts 3  $\&$  2 on side B.

A single cassette has parts  $1, 2, 8, 3$  on each side; be sure to stop the tape after each part has loaded, in preparation for the next.

Put the tape in your recorder and follow the instructions below<br>for your computer. The underlined text is what you type, and<br>remember to press the ENTER or RETURN key after each command.

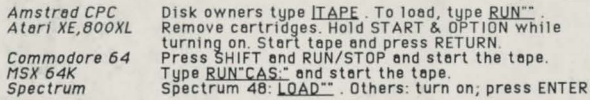

To save your position, start a blank tape recording and type <u>SAYE</u>.<br>(If the tape doesn't move, press ENTER or RETURN again.) When the<br>game prompts for your next command, stop the tape.

To restore a position, you should be playing the part of the game<br>from which it was saved. Type <u>RESTORE</u> and <u>YES</u> to confirm. Rewind<br>the tape on which the position was saved and play it. (If the tape

doesn't move, press ENTER or RETURN again.)<br>Hints if the game doesn't load.. Try the other side of the tape. Load<br>another game to check everything's connected. Vary the volume and<br>tone settings of your recorder. Clean and moker 's lnslructlons). Try **o** different recorder or onolher type.

#### Disk Instructions

Put the disk in your drive and follow the instructions below for your computer. The underlined text is what you type, and remember<br>to press the ENTER or RETURN key after each command.

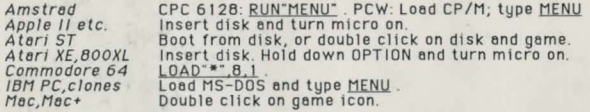

To save your position, you need a formatted disk ready. Type <u>SAVE</u><br>and follow the instructions. To return to a SAVEd position, type and follow the instructions. To return to a SAVEd position, type<br>RESTORE and YES and follow the instructions.

More pictures.. Amstrad, CBM64 and IBM disks have extra p on side 2. When the game is running (but not while it's reading the disk, please), you can remove the game disk, flip it over and re-insert it. Atari ST disks are dual format: to see extra pictures,<br>run the game in a double-sided drive.

More information.. Some disks include a README file. Look at this<br>(e.g by clicking on its icon) for machine-specific information.

#### **Commands**

Gnome Ranger knows all the usual adventure commands; compass directions for movement, GET, DROP, EXAMINE, INVENTORY etc.

There are several high level commands: FOLLOW someone, GO<br>somewhere, RUN somewhere (doesn't describe the route), FIND<br>someone, KILL someone, WAIT FOR someone and WAIT FOR number.<br>And the game knows several collective nouns

People con be asked questions, CENTAUR, TELL ME ABOUT YOURSELF end given complex commonds ff friendly (see bock of box). Severo! of the puzzles In the gome con only be solved by **o** group or peopl e.

AGAIN repeats a command, BRIEF and VERBOSE control the amount<br>of text, WORDS and PICTURES turn graphics on and off, UNDO takes<br>beck the last move (and can be used many times in succession on<br>larger micros), SAVE and RESTOR

Larger micros have an editor to recall previous commands for<br>editing and re-entry. It uses the cursor keys and delete. Try it.

On Amigo , Moc end ST, use the mouse to move the picture up end down; on CBM64 ond Amstrod use cursor keys (possibly shifted).

## Credite

Producer, game and pack design: Pete Austin. Game program and system: Mike Austin. Versions: Ni Original graphics: Godfrey Dowson. Gnomic text: Pete McBride.

Clues, Guarantee and Copuright

Send this cover with a big stamped, addressed envelope for a free<br>cluesheet. We'll replace the disk/tape free if you have trouble and<br>return it in the first month: after this, please send £1 (or £3 for<br>3" disk). Gnome Rang

Level 9 Computing, Box 39, Weston-super-Mare, AVON BS24 9UR

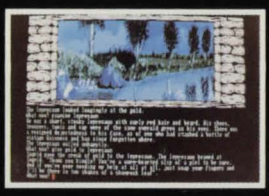

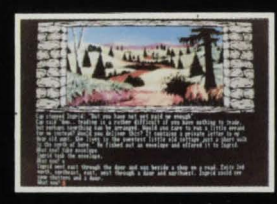

# When Ingrid the Sloane Gnome is banished to the wilderness by her exasperated family, the monsters don't know what's hit them!

Gnome Ranger is a magical 3-part adventure from Level 9. using their KAOS adventure system and featuring:

- \*48-page Gnome diary in the box, and masses of amusing text squeezed into the game.
- \*New multi-player puzzles, needing co-operation to solve.
- \*Characters with their own goals and lives. Once recruited, they can carry out complex orders while you get on with other things. Eg. NYMPH, FIND THISTLE AND PICK IT, GO TO HILL, PICK SHOOT THEN PUT THE INGREDIENTS IN THE POT.
- \*High level commands to make your life easier: e.g RUN TO place, FIND something, FOLLOW and WAIT FOR someone.
- \*RAM SAVE/RESTORE and UNDO (not 48K Spectrum).
- \*Superb quality digitised pictures on Amiga, ST, IBM, Mac, CBM64 disk and Amstrad disk versions.

**SPECTRUM** 

48/128K tape

**LEVEL**